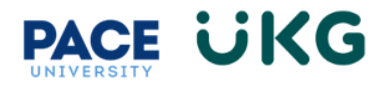

## **Manager Approving Timecard:**

 $0.00$ 

 $0.00$ 

 $0.00$ 

This training document is intended to provide instruction on how to review and approve employee timecards.

Upon logging into UKG Ready, the mailbox widget on your homepage will include all actions for your review and approval, including timecard approvals.

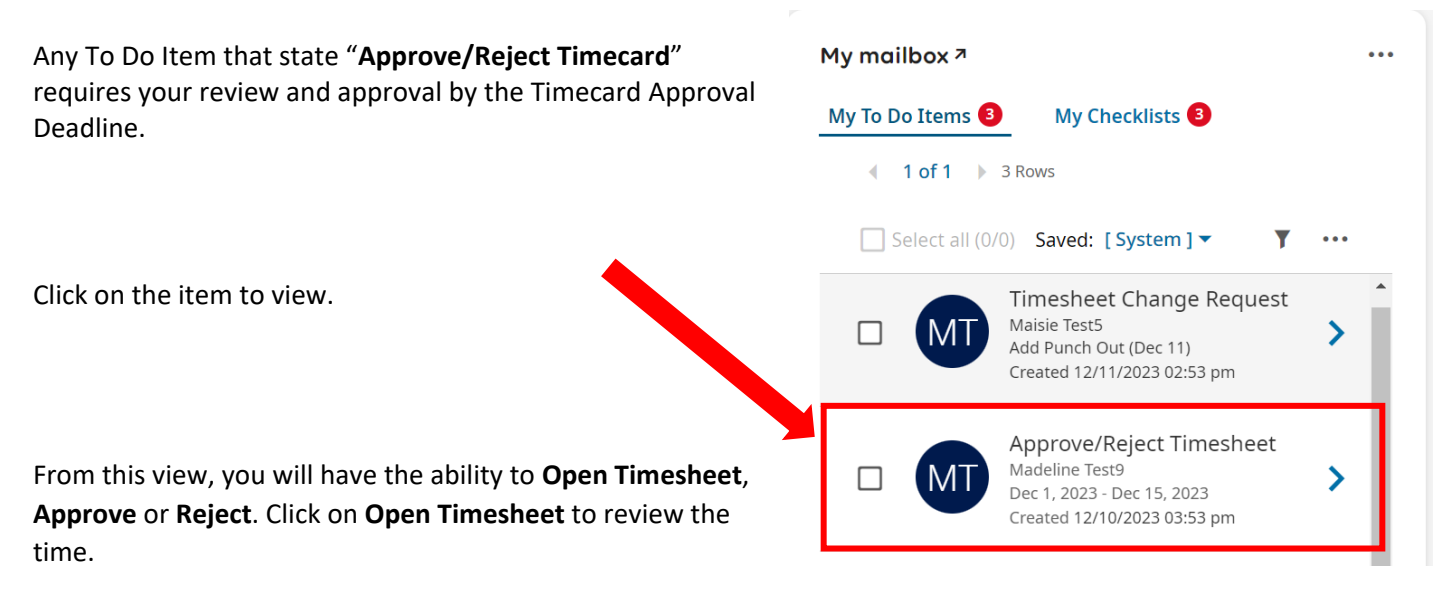

For an hourly employee please ensure you are reviewing the time for any exceptions such as missing punches. The below example employee has missing punches that you as the manager can add before approving:

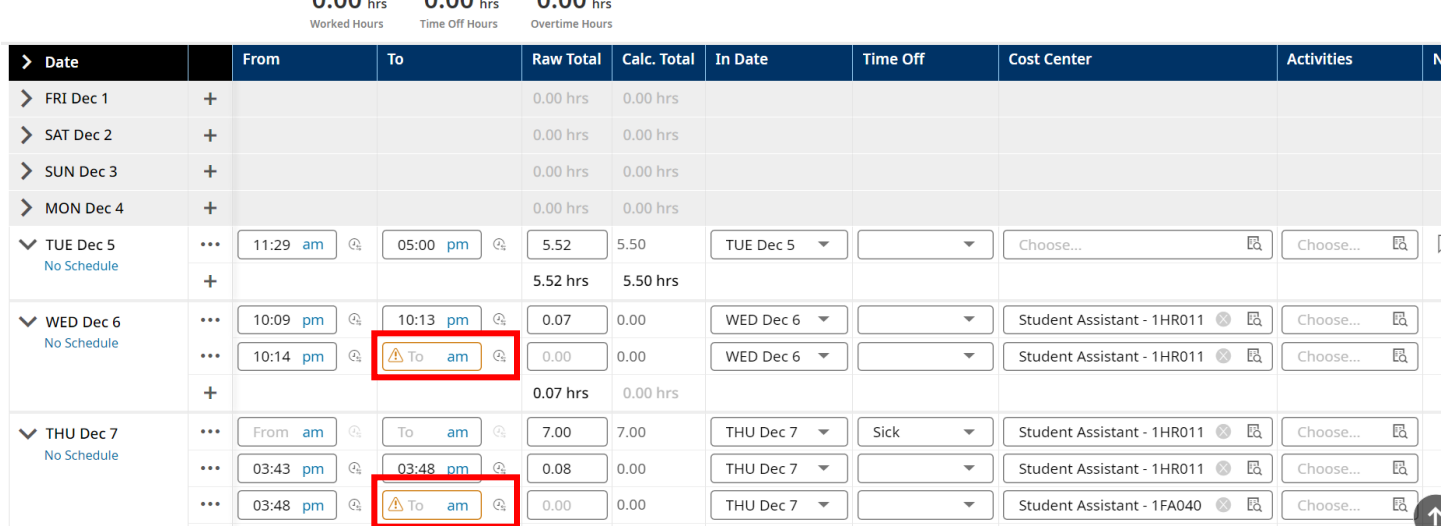

**VERY IMPORTANT**: Also please note that all hours worked in your area are coded under the correct Cost Center. If they are not, then the incorrect budget will be charged.

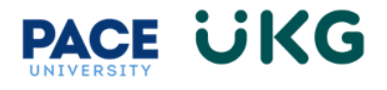

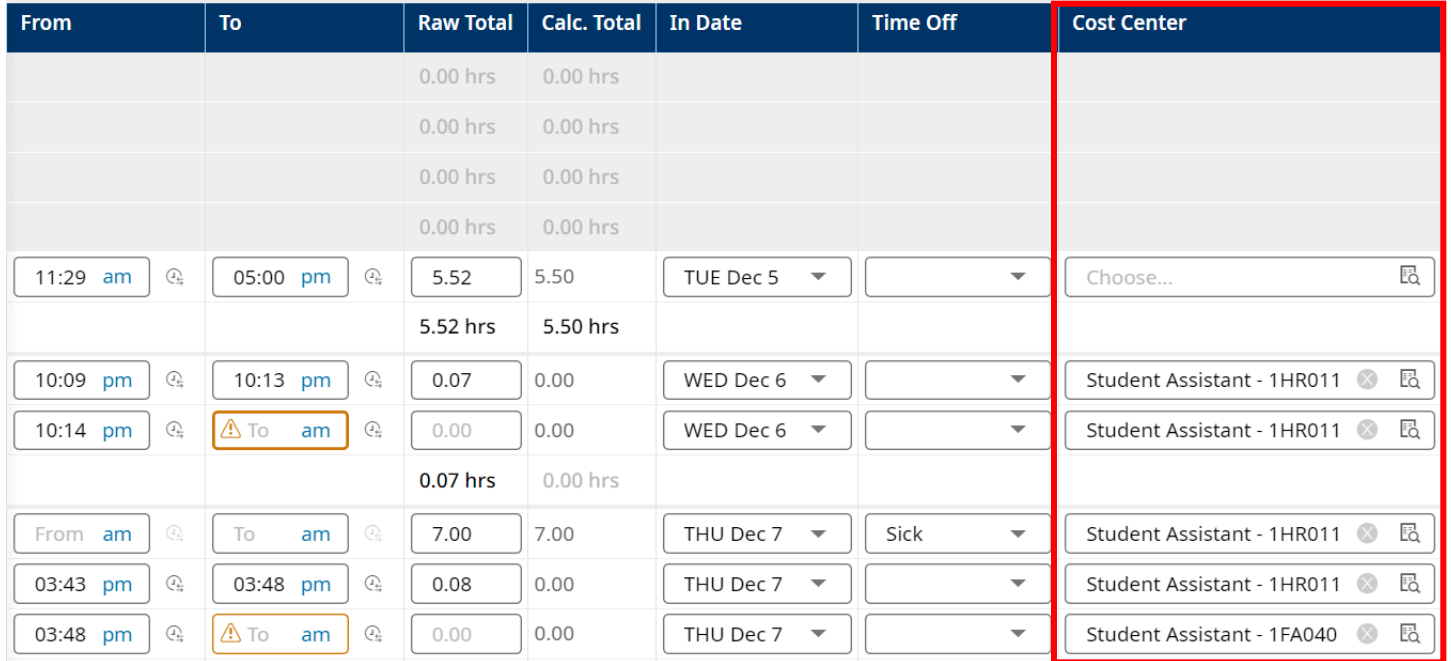

To change the cost center, click the browse icon and select the correct cost center to charge:

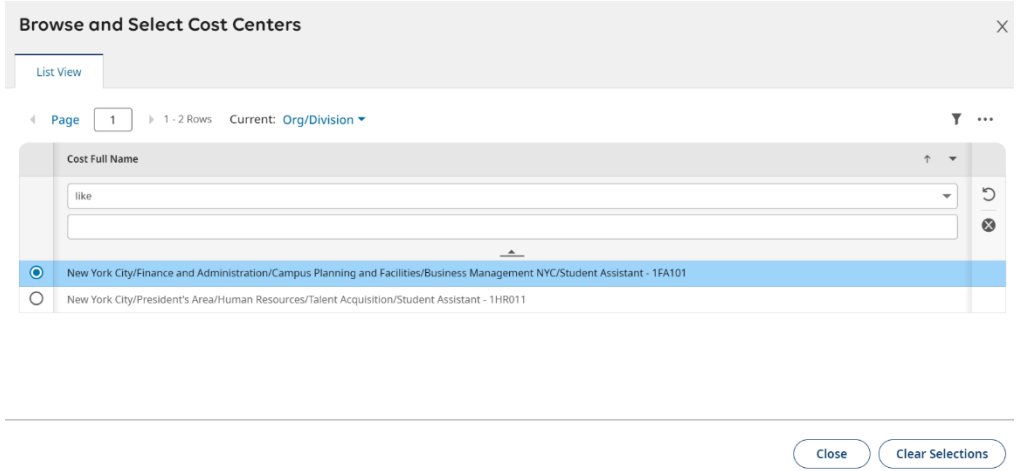

Once you are finished reviewing the timecard, click on the back arrow in the upper left and then click **Approve**. If you the time recorded is not accurate, then click on **Reject** and provide a note back to the employee for review.

 $\overline{a}$ 

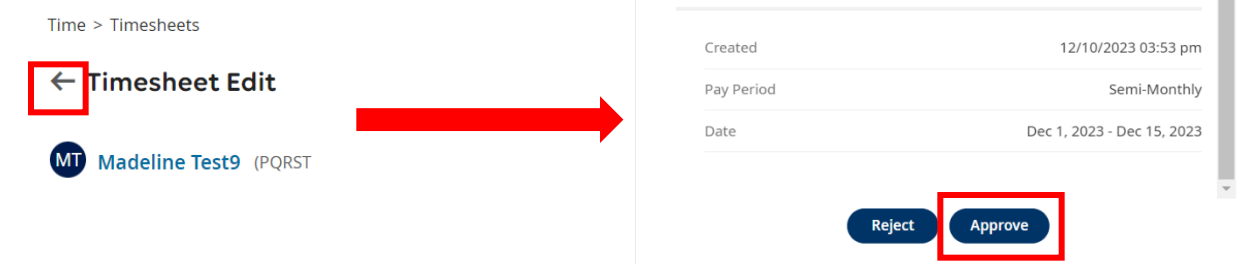